### **How to supplement your curriculum with this resource:**

#### **STEP 1**

**Upload the Deutsch content into a new class.**

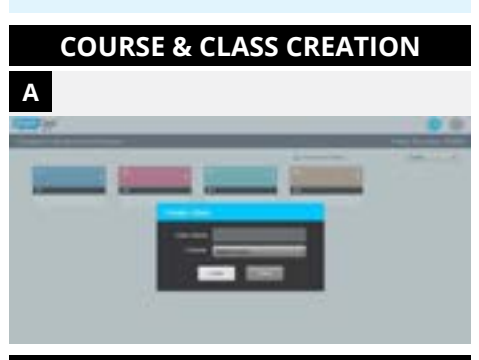

#### **UPLOAD CONTENT**

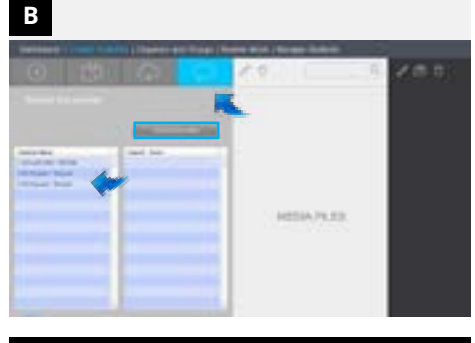

#### **STEP 2**

**Learn the chapter topics.**

#### **CURRICULUM OVERVIEW**

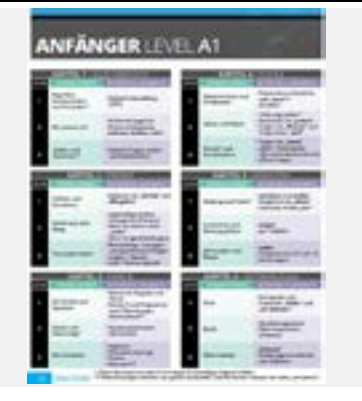

#### **WHAT IS IT?**

Our content is made to be uploaded as a whole course at one time into an empty class.

### **Think:**

What overarching *courses* am I teaching?

*For example:* I am teaching Deutsch Level 1.

**Think:** When am I teaching Deutsch Level 1 *classes*?

*For example:* I have Deutsch Level 1 classes during Hour 4 and Hour 6.

*Whatever you do in one class, will be done in the other class(es) under the same course for you.*

Therefore, if you add the content into Hour 4 of Deutsch Level 1, the content will also automatically be added into Hour 6 because they are in the same Deutsch Level 1 course in the **HUB**.

#### **WHAT IS IT?**

#### *(Page IX)*

This book is broken up into six chapters that are divided into three sections each. Since this is a supplemental listening and speaking resource, we tried to include level appropriate grammar in some of the activities and have listed them here.

*Not all activities will include the possible grammar topics.*

#### **HOW DO YOU USE IT?**

 Go into the **HUB** and create your overarching courses and the classes under those courses. **A**

**B** Pick a class and upload the correct content language/level into the new, empty class\* .

*\* If you try to upload our premade activities into a class where you already have students and/or activities, it will not work.*

#### **HOW DO YOU USE IT?**

Find your current teaching topic on the curriculum overview. Go to that chapter in the book and take note of the grammar we listed.

If your students do not know that grammar yet, you can teach it to them, modify the activities, or take out the activities that use that grammar.

*If you are an advanced SmartClass user, you can also opt to change the instructions.*

# **STEP-BY-STEP GUIDE DEUTSCH:** HÖRVERSTEHEN & SPRECHEN

For your students, it is a viewing activity n the **HUB** at the beginning of each

he rest of the activities naturally progress in rigor and use a wide variety *In Chapter 1 they are the .2 and .3*  of templates to keep your students engaged.

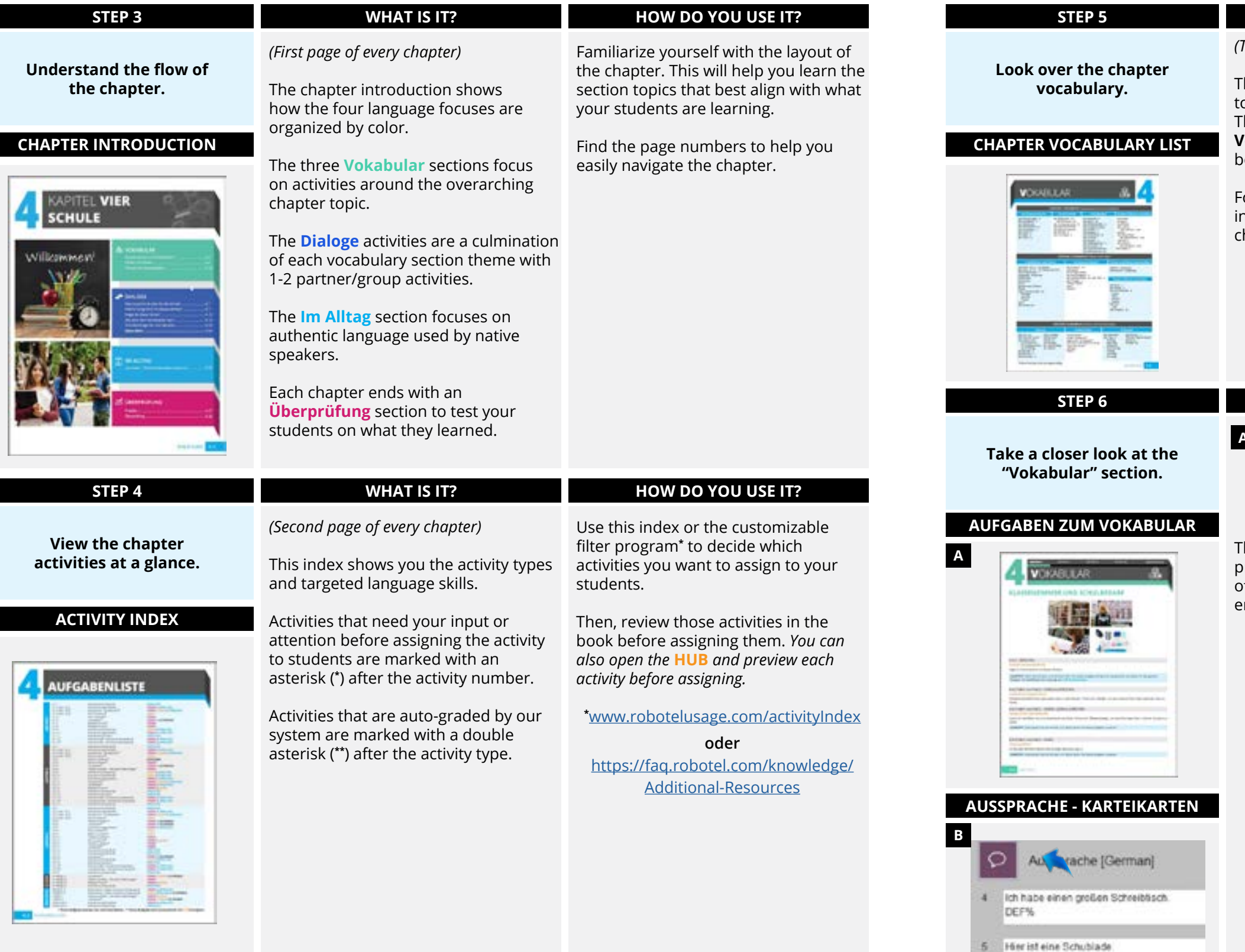

#### **WHAT IS IT?**

*(Third page of every chapter)*

This list is in the teacher handbook owards the front of each chapter. There is also a copy in the **\*Alle Vokabellisten** folder at the very bottom of the course in the **HUB**.

hapter section.

#### **HOW DO YOU USE IT?**

Compare the vocabulary words here with which words they already know and the words you intend on teaching them.

#### **WHAT IS IT?**

You'll notice the first four activities **A** are the same in every chapter. This allows the students to focus on learning the vocabulary needed to complete the activities.

#### **HOW DO YOU USE IT?**

Pay attention to the .3 *Pronunciation*  (*Aussprache*) and .4 *Text Match* (*Text zuordnen*) activities as they need additional information from you in the **HUB** prior to being assigned to your students.

*activities.*

**For all** *Aussprache - Karteikarten*  **B activities:** In each text box, write the translation of the word or phrase in your language after the DEF%. Now, if students click on the definition button, they will see the vocabulary word or phrase in their language.

*For example:*  **You read:**  Ich habe einen großen Schreibtisch. DEF%

**You type the translation:** DEF% *I have a big desk.* 

## **STEP-BY-STEP GUIDE DEUTSCH:** HÖRVERSTEHEN & SPRECHEN

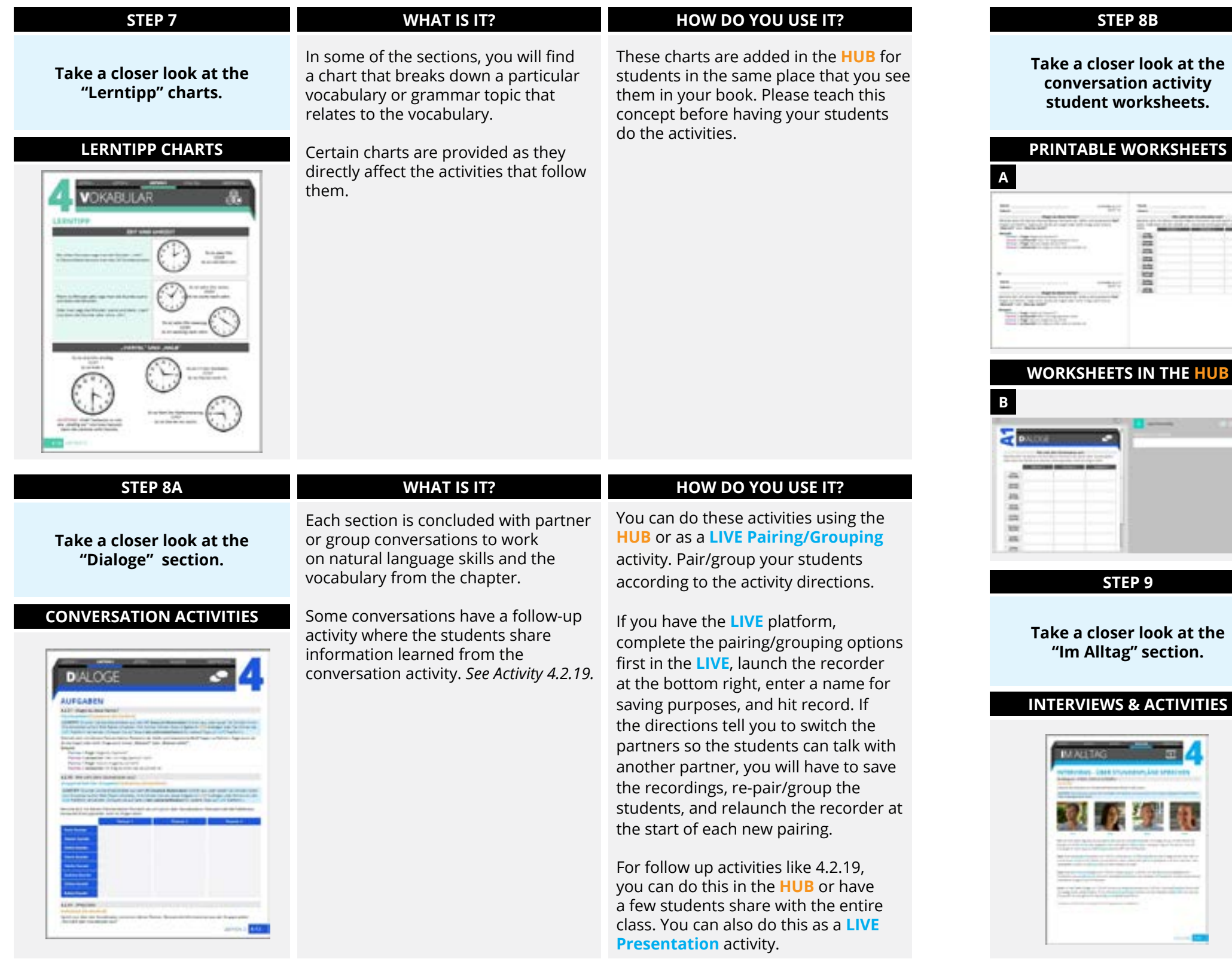

#### **WHAT IS IT?**

### There are student worksheets for each conversation activity. These a place to write their answers.

worksheets allow the students to see the conversation topic and gives them

#### **HOW DO YOU USE IT?**

#### **WHAT IS IT?**

In this section, you will find authentic, unscripted interviews with native speakers followed by activities for your students to complete.

#### **I**CTIVITIES

**THE HUB** 

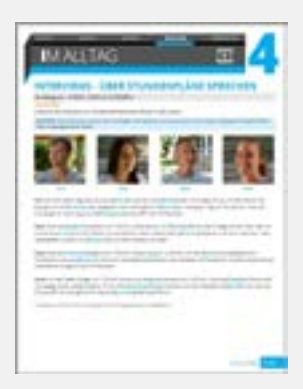

#### **HOW DO YOU USE IT?**

Explain to your students that the language is fast, there will be slang and words they may not know, and possible grammatical errors. They may have to listen to the interviews multiple times in order to complete the activities.

- Print the **Dialogaufgaben A** worksheet(s) from the **Deutsch Materialien** https://faq.robotel. com/knowledge/Additional-Resources.
- All worksheets are also in the **HUB B** for students to follow along if you choose to have them write on a separate sheet of paper instead.

# **STEP-BY-STEP GUIDE DEUTSCH:** HÖRVERSTEHEN & SPRECHEN

*Should you want assistance in creating your own activities, use our* **Learning SmartClass** *videos*. https://faq.robotel. e/learning-smartclass

*We also have trainers and pedagogical mentors ready to serve you.*  e@robotel.ca

#### **WHAT IS IT?**

e activities to be he students, you need ntire folder.

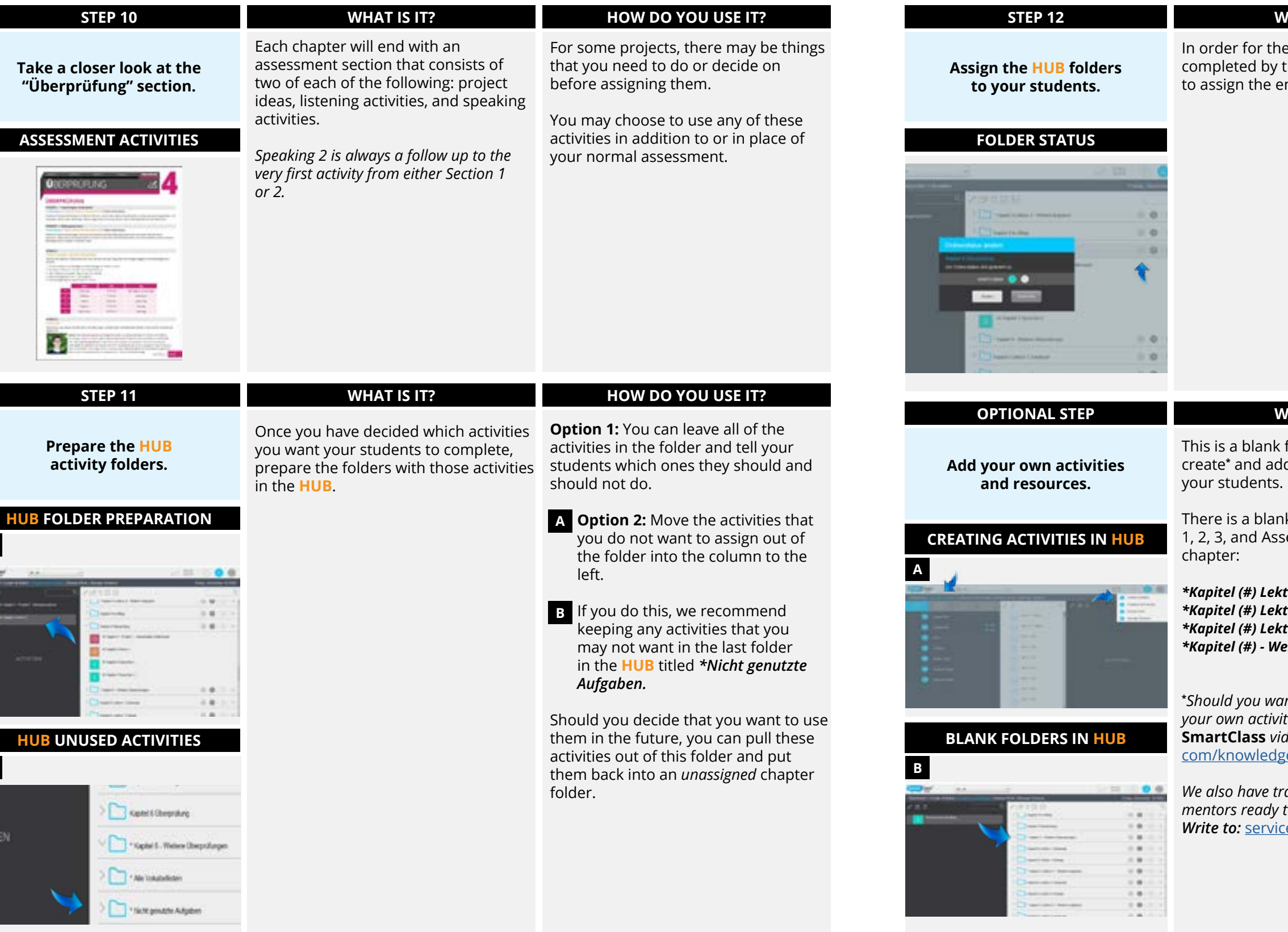

#### **HOW DO YOU USE IT?**

Click on the checkmark and then the change button in order to make the activities within the folder available to your students.The status of the folder is now "*assigned*" when the checkmark turns green.

*To learn how to grade your students' completed activities, watch this video.*

#### **WHAT IS IT?**

folder where you can d your own activities for

k folder in Sections essment of every

*\*Kapitel (#) Lektion 1 - Weitere Aufgaben \*Kapitel (#) Lektion 2 - Weitere Aufgaben \*Kapitel (#) Lektion 3 - Weitere Aufgaben \*Kapitel (#) - Weitere Überprüfungen*

#### **HOW DO YOU USE IT?**

 Go to the **Create Activities A Dashboard** in the **HUB** (either using the path or the Home button drop-down menu).

Upload your Media File or author your own Media File in the **HUB**.

Create your new activity.

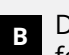

 $\mathbf{B}$  Drag your activity into the correct **B** Prag y<br>folder.

**A**

**B**